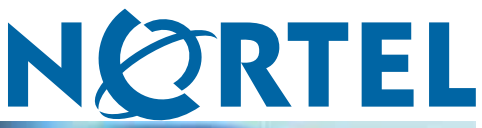

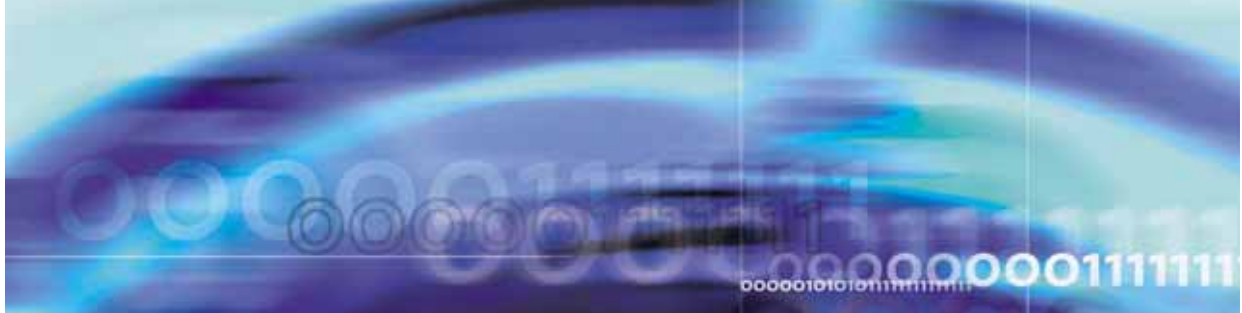

Ethernet Routing Switch 5500 Series

# Release Notes — Software Release 5.1

NN47200-400 (217468-F).

Document status: Standard Document version: 03.02 Document date: 22 October 2007

Copyright © 2007, Nortel Networks All Rights Reserved.

The information in this document is subject to change without notice. The statements, configurations, technical data, and recommendations in this document are believed to be accurate and reliable, but are presented without express or implied warranty. Users must take full responsibility for their applications of any products specified in this document. The information in this document is proprietary to Nortel Networks.

The software described in this document is furnished under a license agreement and may be used only in accordance with the terms of that license. The software license agreement is included in this document.

## **Trademarks**

\*Nortel, Nortel Networks, the Nortel logo, and the Globemark are trademarks of Nortel Networks. All other products or services may be trademarks, registered trademarks, service marks, or registered service marks of their respective owners.

The asterisk after a name denotes a trademarked item.

## **Restricted rights legend**

Use, duplication, or disclosure by the United States Government is subject to restrictions as set forth in subparagraph (c)(1)(ii) of the Rights in Technical Data and Computer Software clause at DFARS 252.227-7013.

Notwithstanding any other license agreement that may pertain to, or accompany the delivery of, this computer software, the rights of the United States Government regarding its use, reproduction, and disclosure are as set forth in the Commercial Computer Software-Restricted Rights clause at FAR 52.227-19.

## **Statement of conditions**

In the interest of improving internal design, operational function, and/or reliability, Nortel Networks Inc. reserves the right to make changes to the products described in this document without notice.

Nortel Networks Inc. does not assume any liability that may occur due to the use or application of the product(s) or circuit layout(s) described herein.

#### **Nortel Networks Inc. software license agreement**

This Software License Agreement ("License Agreement") is between you, the end user ("Customer") and Nortel Networks Corporation and its subsidiaries and affiliates ("Nortel Networks"). PLEASE READ THE FOLLOWING CAREFULLY. YOU MUST ACCEPT THESE LICENSE TERMS IN ORDER TO DOWNLOAD AND/OR USE THE SOFTWARE. USE OF THE SOFTWARE CONSTITUTES YOUR ACCEPTANCE OF THIS LICENSE AGREEMENT. If you do not accept these terms and conditions, return the Software, unused and in the original shipping container, within 30 days of purchase to obtain a credit for the full purchase price.

"Software" is owned or licensed by Nortel Networks, its parent or one of its subsidiaries or affiliates, and is copyrighted and licensed, not sold. Software consists of machine-readable instructions, its components, data, audio-visual content (such as images, text, recordings or pictures) and related licensed materials including all whole or partial copies. Nortel Networks grants you a license to use the Software only in the country where you acquired the Software. You obtain no rights other than those granted to you under this License Agreement. You are responsible for the selection of the Software and for the installation of, use of, and results obtained from the Software.

**1. Licensed Use of Software.** Nortel Networks grants Customer a nonexclusive license to use a copy of the Software on only one machine at any one time or to the extent of the activation or authorized usage level, whichever is applicable. To the extent Software is furnished for use with designated hardware or Customer furnished equipment ("CFE"), Customer is granted a nonexclusive license to use Software only on such hardware or CFE, as applicable. Software contains trade secrets and Customer agrees to treat Software as confidential information using the same care and discretion Customer uses with its own similar information that it does not wish to disclose, publish or disseminate. Customer will ensure that anyone who uses the Software does so only in compliance with the terms of this Agreement. Customer shall not a) use, copy, modify, transfer or distribute the Software except as expressly

authorized; b) reverse assemble, reverse compile, reverse engineer or otherwise translate the Software; c) create derivative works or modifications unless expressly authorized; or d) sublicense, rent or lease the Software. Licensors of intellectual property to Nortel Networks are beneficiaries of this provision. Upon termination or breach of the license by Customer or in the event designated hardware or CFE is no longer in use, Customer will promptly return the Software to Nortel Networks or certify its destruction. Nortel Networks may audit by remote polling or other reasonable means to determine Customer's Software activation or usage levels. If suppliers of third party software included in Software require Nortel Networks to include additional or different terms, Customer agrees to abide by such terms provided by Nortel Networks with respect to such third party software.

**2. Warranty.** Except as may be otherwise expressly agreed to in writing between Nortel Networks and Customer, Software is provided "AS IS" without any warranties (conditions) of any kind. NORTEL NETWORKS DISCLAIMS ALL WARRANTIES (CONDITIONS) FOR THE SOFTWARE, EITHER EXPRESS OR IMPLIED, INCLUDING, BUT NOT LIMITED TO THE IMPLIED WARRANTIES OF MERCHANTABILITY AND FITNESS FOR A PARTICULAR PURPOSE AND ANY WARRANTY OF NON-INFRINGEMENT. Nortel Networks is not obligated to provide support of any kind for the Software. Some jurisdictions do not allow exclusion of implied warranties, and, in such event, the above exclusions may not apply.

**3. Limitation of Remedies.** IN NO EVENT SHALL NORTEL NETWORKS OR ITS AGENTS OR SUPPLIERS BE LIABLE FOR ANY OF THE FOLLOWING: a) DAMAGES BASED ON ANY THIRD PARTY CLAIM; b) LOSS OF, OR DAMAGE TO, CUSTOMER'S RECORDS, FILES OR DATA; OR c) DIRECT, INDIRECT, SPECIAL, INCIDENTAL, PUNITIVE, OR CONSEQUENTIAL DAMAGES (INCLUDING LOST PROFITS OR SAVINGS), WHETHER IN CONTRACT, TORT OR OTHERWISE (INCLUDING NEGLIGENCE) ARISING OUT OF YOUR USE OF THE SOFTWARE, EVEN IF NORTEL NETWORKS, ITS AGENTS OR SUPPLIERS HAVE BEEN ADVISED OF THEIR POSSIBILITY. The forgoing limitations of remedies also apply to any developer and/or supplier of the Software. Such developer and/or supplier is an intended beneficiary of this Section. Some jurisdictions do not allow these limitations or exclusions and, in such event, they may not apply.

#### **4. General**

**a)** If Customer is the United States Government, the following paragraph shall apply: All Nortel Networks Software available under this License Agreement is commercial computer software and commercial computer software documentation and, in the event Software is licensed for or on behalf of the United States Government, the respective rights to the software and software documentation are governed by Nortel Networks standard commercial license in accordance with U.S. Federal Regulations at 48 C.F.R. Sections 12.212 (for non-DoD entities) and 48 C.F.R. 227.7202 (for DoD entities).

**b)** Customer may terminate the license at any time. Nortel Networks may terminate the license if Customer fails to comply with the terms and conditions of this license. In either event, upon termination, Customer must either return the Software to Nortel Networks or certify its destruction.

**c)** Customer is responsible for payment of any taxes, including personal property taxes, resulting from Customer's use of the Software. Customer agrees to comply with all applicable laws including all applicable export and import laws and regulations.

**d)** Neither party may bring an action, regardless of form, more than two years after the cause of the action arose.

**e)** The terms and conditions of this License Agreement form the complete and exclusive agreement between Customer and Nortel Networks.

**f)** This License Agreement is governed by the laws of the country in which Customer acquires the Software. If the Software is acquired in the United States, then this License Agreement is governed by the laws of the state of New York.

## **Contents**

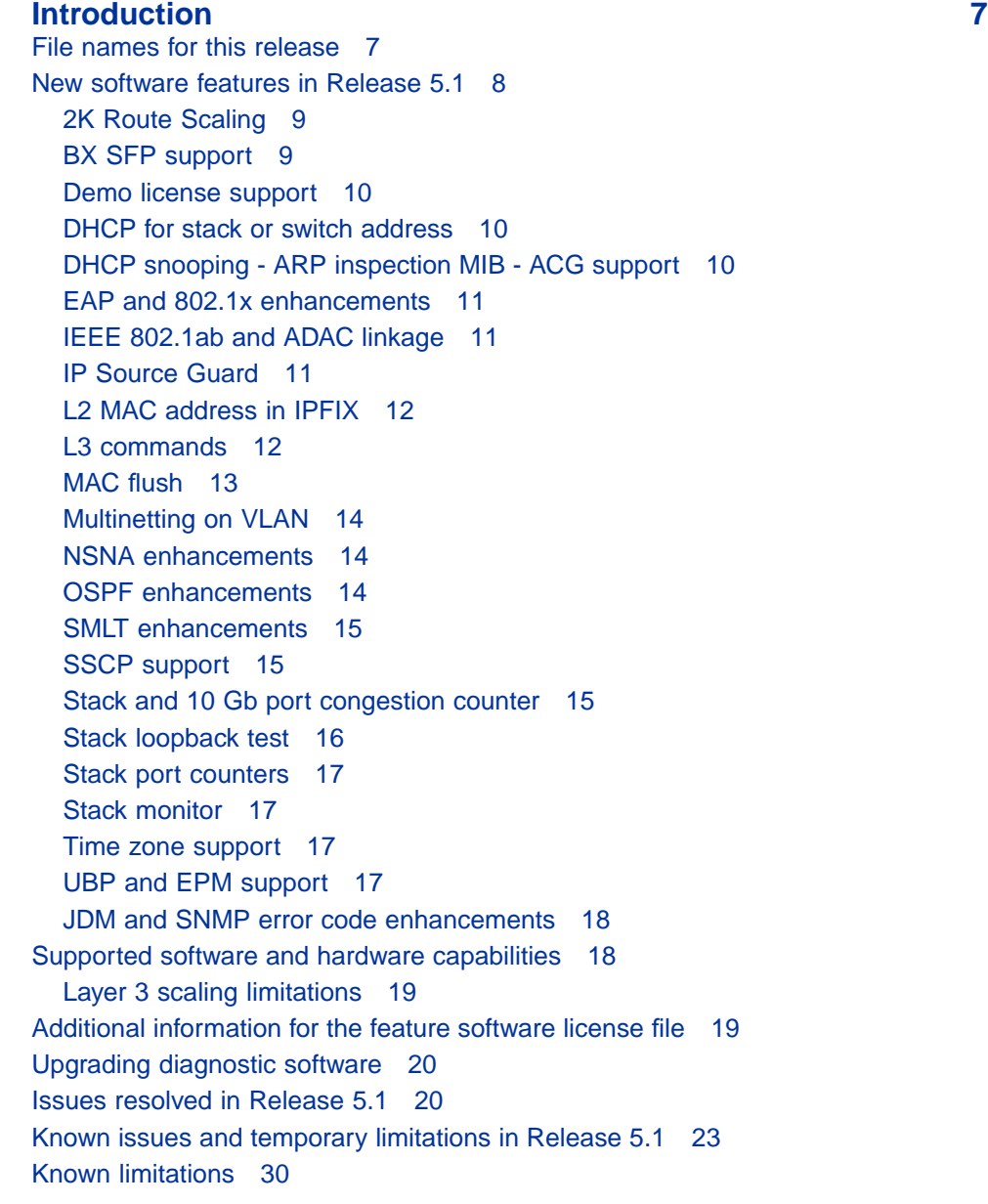

[Filter resource consumption 32](#page-31-0) [Masks and filters inventory check 33](#page-32-0) [QoS Interface Security Application 35](#page-34-0) [Related documentation 36](#page-35-0) [How to get help 36](#page-35-0) [Getting help from the Nortel web site 36](#page-35-0) [Getting help over the phone from a Nortel Solutions Center 37](#page-36-0) [Getting help from a specialist using an Express Routing Code 37](#page-36-0) [Getting help through a Nortel distributor or reseller 37](#page-36-0)

## <span id="page-6-0"></span>**Introduction**

The following release notes provide the most recent information on the Nortel\* Ethernet Routing Switch 5500 Series, Software Release 5.1. These release notes supplement the information that the documentation suite provides.

The Nortel Ethernet Routing Switch 5500 Series includes the following switches:

- **•** Nortel Ethernet Routing Switch 5510-24T
- **•** Nortel Ethernet Routing Switch 5510-48T
- **•** Nortel Ethernet Routing Switch 5520-24T-PWR
- **•** Nortel Ethernet Routing Switch 5520-48T-PWR
- **•** Nortel Ethernet Routing Switch 5530-24TFD

For a complete list of documentation in the 5500 Series suite, see ["Related](#page-35-0) [documentation" \(page 36\).](#page-35-0)

The information in these Release Notes supersedes applicable information in other documentation.

## **File names for this release**

"Software Release 5.1 components" (page 7) describes the Ethernet Routing Switch 5500 Series, Software Release 5.1 software files. File sizes are approximate.

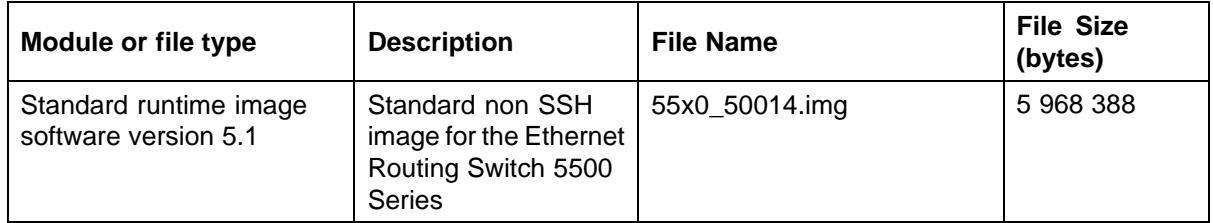

#### **Software Release 5.1 components**

#### <span id="page-7-0"></span>**8** Introduction

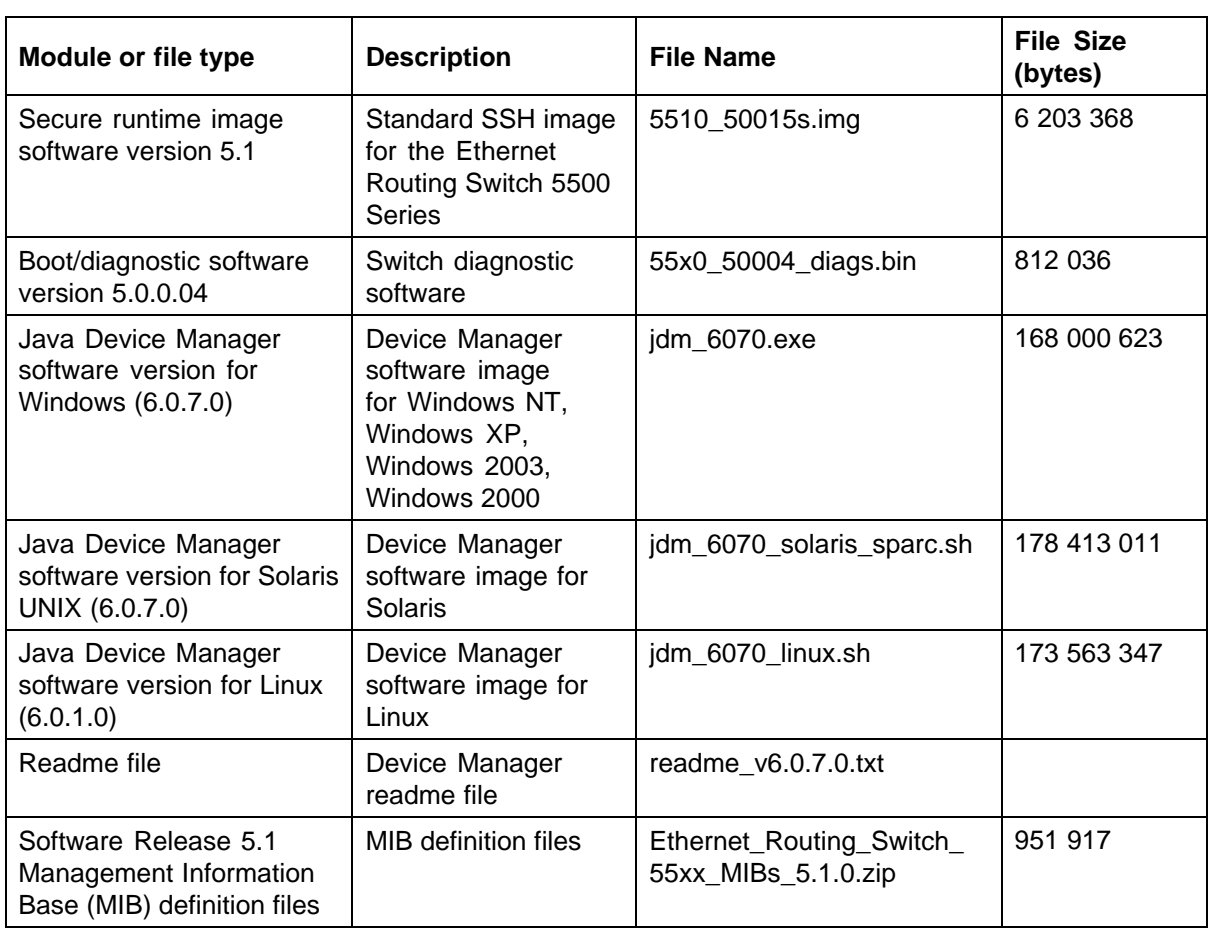

## **New software features in Release 5.1**

Ethernet Routing Switch 5500 Series, Software Release 5.1 provides the following new features or feature improvements:

- **•** ["2K Route Scaling" \(page 9\)](#page-8-0)
- **•** ["BX SFP support" \(page 9\)](#page-8-0)
- **•** ["Demo license support" \(page 10\)](#page-9-0)
- **•** ["DHCP for stack or switch address" \(page 10\)](#page-9-0)
- **•** ["DHCP snooping ARP inspection MIB ACG support" \(page 10\)](#page-9-0)
- **•** ["EAP and 802.1x enhancements" \(page 11\)](#page-10-0)
- **•** ["IEEE 802.1ab and ADAC linkage" \(page 11\)](#page-10-0)
- **•** ["IP Source Guard" \(page 11\)](#page-10-0)
- **•** ["L2 MAC address in IPFIX" \(page 12\)](#page-11-0)
- **•** ["L3 commands" \(page 12\)](#page-11-0)
- **•** ["MAC flush" \(page 13\)](#page-12-0)
- <span id="page-8-0"></span>**•** ["Multinetting on VLAN" \(page 14\)](#page-13-0)
- **•** ["NSNA enhancements" \(page 14\)](#page-13-0)
- **•** ["OSPF enhancements" \(page 14\)](#page-13-0)
- **•** ["SMLT enhancements" \(page 15\)](#page-14-0)
- **•** ["SSCP support" \(page 15\)](#page-14-0)
- **•** ["Stack and 10 Gb port congestion counter" \(page 15\)](#page-14-0)
- **•** ["Stack loopback test" \(page 16\)](#page-15-0)
- **•** ["Stack port counters" \(page 17\)](#page-16-0)
- **•** ["Stack monitor" \(page 17\)](#page-16-0)
- **•** ["Time zone support" \(page 17\)](#page-16-0)
- **•** ["UBP and EPM support" \(page 17\)](#page-16-0)
- **•** ["JDM and SNMP error code enhancements" \(page 18\)](#page-17-0)

#### **2K Route Scaling**

Route support is increased on the 5520 and 5530 to 2K routes (from 512). Nortel supports up to 2000 routes (local plus static plus dynamically learned), on the 5520 and 5530.

On the 5520 and 5530, you can configure 256 local IP interfaces and 512 static routes through the Nortel Networks Command Line Interface (NNCLI), ASCII Configuration Generator (ACG), or Java Device Manager (Device Manager). The remainder of the 2000 routes are learned by OSPF and RIP dynamic routing.

#### **BX SFP support**

Many customers have high density gigabit requirements, but lack the fiber density to deploy. BX SFPs helps alleviate this issue by allowing a single strand of fiber to facilitate communication.

Nortel introduces support for 1000BaseBX10 modules with release 5.1. The modules are single fiber, bidirectional SFP transceivers. Two types of modules are available:

- **•** 1310nm (BX10-U) transceiver
- **•** 1490nm (BX10-D) transceiver

The 1000BaseBX10-D device is always connected to a 1000BaseBX10-U device with a single strand of standard single-mode fiber. The operating transmission range is up to 10 km. The fiber uses a GBIC LC connector on each end.

<span id="page-9-0"></span>If the 1000BaseBX10-U is not connected to the 1000BaseBX10-D device, the signals are not received properly and the Link LED does not illuminate.

You can configure BX SFP Support through the NNCLI, ACG, or Device Manager.

#### **Demo license support**

In Release 5.1, Nortel offers a 30-day trial version of the feature license that is monitored by the software.

The customer installs the license, and the software tracks the 30-day trial period. After the 30 days expire, the software sends a message or trap to the administrator indicating the expiry. The license then becomes inactive and disables all advanced features activated by the demo license, with the exception of SMLT. The next reboot disables the SMLT feature.

You can configure Demo License Support through the NNCLI or ACG.

#### **DHCP for stack or switch address**

Release 5.1 introduces DHCP capability, allowing each individual TCP/IP host in a network to obtain an IP address, netmask, and gateway IP address.

The DHCP client will be available on equipment that is connected to a DHCP server or a DHCP relay. The server must be available in the management VLAN and must have an IP address pool available for leasing.

The port to which you connect the DHCP server must reside in the management VLAN. In a stacked configuration, the DHCP server can be connected to any unit, but the port must reside in the management VLAN.

DHCP is provided as an option in the 5.1 software–existing switch defaults are preserved. The 5.1 software has DHCP disabled–the user must select this option to activate it.

Configurable using NNCLI, ACG, and Device Manager.

#### **DHCP snooping - ARP inspection MIB - ACG support**

MIB and ACG support for DHCP snooping and ARP inspection is introduced in Release 5.1 software.

Provision of the MIB support enables users to configure and maintain these two features from remote configuration tools, such as Device Manager. ACG support means the user has an auto-generated ASCII configuration script that reflects the current DHCP snooping and ARP inspection configuration state.

<span id="page-10-0"></span>In Release 5.1, the NNCLI has been updated to use the DHCP snooping and ARP inspection MIB support. There are no modifications to either the DHCP Snooping or the ARP inspection NNCLI syntax.

#### **EAP and 802.1x enhancements**

Enhancements to the functionality/support of non EAP clients on EAP-enabled ports include:

- **•** Support in NNCLI to configure Nortel IP phones as a non-EAP "type" on EAP-enabled ports
- **•** Allow a RADIUS-assigned VLAN in Multiple Host (MAC) with Multiple Authentication (MHMA) mode
- **•** Unicast mode support for EAP request (EapReqId) discovery packets

The MHMA "mode" is a per port option for EAP-enabled ports. A finite number of users (that is, devices), each with a different MAC address, is allowed on a port. Each of the users must successfully complete EAP authentication for the port to allow traffic with the corresponding MAC addresses. Traffic from the authorized hosts only is allowed on that port.

The software default is to have Radius VLAN Assignment disabled for ports in MHMA mode. Commands now exist for the user to apply a RADIUS-assigned VLAN in MHMA mode.

#### **IEEE 802.1ab and ADAC linkage**

Nortel introduced the 802.1ab and Auto Detection Auto Configuration (ADAC) features to Release 5.0 to address converged applications.

In Release 5.1, the functionality of 802.1ab and ADAC is combined: ADAC uses 802.1ab/LLDP as the detection mechanism to determine the identity of the attached device (that is, a Nortel IP phone that supports 802.1ab Media Endpoint Devices type, length, and value descriptions [MED TLV]). The Auto Configuration functionality of ADAC applies the configuration to the port.

Configurable using NNCLI, ACG, and Device Manager.

#### **IP Source Guard**

Release 5.1 introduces two new features that use a binding table to enforce specified levels of security and eliminate certain spoofing scenarios:

- **•** DHCP snooping
- **•** ARP inspection

IP Source Guard is a Layer 2 port-based security feature that works closely with information in the DHCP Snooping Binding Table. It prevents IP spoofing by allowing only IP addresses obtained through DHCP snooping.

<span id="page-11-0"></span>When a connecting client receives a valid IP from the DHCP server, a filter is installed on the port to allow only traffic from the assigned IP address. When the user enables IP Source Guard on an untrusted port that has DHCP snooping enabled, an IP filter entry is created/deleted for that port automatically based on the IP information stored in the corresponding DHCP-Snooping Binding Table entry. A port IP filter is changed if the corresponding Snooping Binding Table entry is created/deleted.

This feature is enabled or disabled for each port. Nortel recommends that you do not enable IP Source Guard on trunk ports.

A maximum of 10 IP addresses are allowed on an IP Source Guard-enabled port. Once that limit is reached, no more filters are set up on the port, and traffic from IP addresses other than those 10 is dropped.

Configurable using NNCLI, ACG, and Device Manager.

#### **L2 MAC address in IPFIX**

IP Flow Information eXport (IPFIX) IP flows are defined by an IP Source Address (SA), an IP Destination Address (DA), the IP Protocol Type, the Type of Service (ToS), and the ingress port. For TCP or UDP protocols, an IP flow is defined by two additional parameters: source port and destination port.

Release 5.1 increases the functionality of IPFIX by providing L2 MAC address information as part of the flow information. The MAC is provided for both the Source and Destination devices.

Information is displayed in the current display formats (NNCLI and Web interfaces) – there are additional fields to accommodate the MAC address information. Both local viewing of information and export to a third party collector is supported.

#### **L3 commands**

Nortel is implementing new commands and enhancing other commands for L3 configuration (that is, the dynamic routing protocols and their command set). The following are the NNCLI commands and enhancements.

Commands for the following are added:

**•** Clear OSPF statistics counters (in a stack, can only be executed on the base unit)

**clear ip ospf counters [<vid>]**

**•** Clear UDP forwarding statistics counters (in a stack, can only be executed on the base unit)

```
clear ip forward-protocol udp counters [<vid>]
```
<span id="page-12-0"></span>**•** Traceroute (in a stack, can only be executed on the base unit) **traceroute <hostname|ipaddr> -m <1-255> traceroute <hostname|ipaddr> -p <0-65535> traceroute <hostname|ipaddr> -q <1-255> traceroute <hostname|ipaddr> -w <1-255> traceroute <hostname|ipaddr> -v traceroute <hostname|ipaddr> <1-1464>**

Commands for the following are enhanced:

**•** Display software IP routing table

**show ip route summary**

- **•** Display software ARP table **show ip arp static**
- **•** Ping

```
ping <hostname|ipaddr> -t <1-120>
ping <hostname|ipaddr> count <1-9999>
ping <hostname|ipaddr> datasize <64-4096>
ping <hostname|ipaddr> interval <1-60>
ping <hostname|ipaddr> timeout <1-120>
ping <hostname|ipaddr> debug
ping <hostname|ipaddr> continuous
```
These commands are not added to the ACG.

#### **MAC flush**

Previous versions of software for the 5500 Series switches provided no direct method for flushing addresses from the MAC Address Table. Release 5.1 introduces a MAC flush command to correct that limitation.

MAC Flush allows users to flush the following from the MAC Address Table:

- **•** a single MAC Address
- **•** all addresses in the MAC Address Table
- **•** a port or a list of ports
- **•** a trunk
- **•** a VLAN

<span id="page-13-0"></span>MAC Flush deletes only dynamically learned addresses. The addresses marked with AGELOCK, SECRET, or STATIC, and inserted in the MAC Address Table by applications such as MAC Security, or Port Mirroring, are not flushed out.

Configurable using NNCLI, Web, and Device Manager.

#### **Multinetting on VLAN**

Previous to Release 5.1, only one IP interface (primary) could be configured for each VLAN (that is, all hosts connected to a specific VLAN would all be in the same IP subnet). Multinetting allows multiple IP interfaces (that is, multiple IP subnets) to be assigned to a single VLAN. Additional interfaces that the user configures for a VLAN are referred to as secondary interfaces. Nortel supports one primary and up to eight secondary interfaces for each VLAN.

Configurable using NNCLI, ACG, and Device Manager

#### **NSNA enhancements**

The Nortel Secure Network Access (NSNA) feature provides controlled network access for devices on a switch NSNA port. (Added in software releases 5.0.3 and 5.0.4., and documented in Release 5.1.)

#### **OSPF enhancements**

Release 5.1 brings enhancements to OSPF:

- **•** Host route Allows a router to advertise to its neighbors all hosts that are directly attached to that router's interfaces. Up to 32 host routes can be configured.
- **•** Virtual links The OSPF network can be partitioned into multiple areas. However, a backbone area must exist and be contiguous, and every non-backbone area must be connected to the backbone area using either a physical or a logical link. In a network where a physical connection between the non-backbone area and backbone area is impossible, use of a virtual link provides the logical connection through another non-backbone area, called the transit area. Virtual links can be created manually or automatically. The 5500 Series switch supports up to 16 virtual links.
- **•** When 5500 Series switches are stacked, and a unit leaves the stack and becomes standalone, the router ID is automatically changed to its default value if IP blocking is turned off and OSPF is globally enabled. This prevents duplication of a router ID in the OSPF routing domain. The new router ID value is temporary, that is, it is not saved to NVRAM. Therefore, upon reset, the old router ID is restored.

Configurable using NNCLI, ACG, and Device Manager.

#### <span id="page-14-0"></span>**SMLT enhancements**

Split MultiLink Trunking (SMLT) works in standalone and stacked environments in Release 5.1. Nortel supports the following SMLT configurations in Release 5.1:

- **•** Triangle SMLT both standalone and stack
- **•** Square SMLT standalone only

Stack SMLT allows a full stack of eight switches to have interswitch trunking (IST) connections to another stack of switches, which provides greater redundancy and bandwidth aggregation.

Square configuration allows additional, more complex and resilient network designs. Nortel supports two square configurations:

- **•** standalone 5500 Series IST peers connected to 8600 IST peers
- **•** standalone 5500 Series IST peers connected to a second set of standalone 5500 Series IST peers

In a square configuration, Nortel supports standalone configuration only (standalone peer ISTs). Connection from the "core" of a square configuration requires static routes pointing to the virtual router (VR) IP address.

#### **SSCP support**

Switch-SNAS Communication Protocol (SSCP) is the communication protocol used between the Nortel Secure Network Access Switch 4050 and NSNA network access switches (such as the Ethernet Routing Switch 5500). The protocol allows the Nortel SNAS 4050 to make configuration changes on a switch. The Ethernet Routing Switch 5500 supports SSCP communication.

Beginning with Release 1.5 of the Nortel SNAS 4050 software, the Nortel SNAS 4050 no longer requires the network access device to support SSCP.

SSCP is described in the *Nortel SNAS 4050 User Guide*. For Ethernet Routing Switch 5500 Series Release 5.1, see *Ethernet Routing Switch 5500 Series Configuration — Security* (NN47200-501) for commands related to NSNA where SSCP communication is configured or established.

#### **Stack and 10 Gb port congestion counter**

Release 5.1 delivers additional counters that help to diagnose traffic congestion on the 10 Gb ports due to oversubscription.

10 Gb port congestion counter: A counter exists for each 10 Gb port on the Ethernet Routing Switch 5530. Each counter details the number of packets dropped due to "buffer full" conditions.

<span id="page-15-0"></span>Command:

**show port-statistics port <portlist>**

Stack congestion counters: Coupled with the counter for each 10 Gb port, there is a counter for each stack up and stack down port. This counter displays (on a per unit basis) the number of packets dropped on stack up or stack down ports due to "buffer full" conditions.

Commands:

```
show stack port-statistics {down-stack|up-stack} [<unit
1-8>]
```

```
clear stack port-statistics {down-stack|up-stack}
[<unit 1-8>]
```
Configurable and viewable using the NNCLI and Device Manager.

#### **Stack loopback test**

The stack loopback test allows the customer to quickly test the switch stack ports and the stack cables.

If you experience stack problems, the stack loopback test helps you determine if the root cause is a bad stack cable or a damaged stack port.

There are two types of loopback tests: internal loopback test and external loopback test. The purpose of the internal loopback test is to verify that the stack ports are functional. The purpose of the external loopback test is to verify that the stack cable is functional.

For accurate results, the internal loopback test must be run before the external loopback test.

Run these tests on a standalone switch. No traffic should run through the switch while it is under test.

Commands:

**stack loopback-test internal**

**stack loopback-test external**

Configurable using NNCLI.

#### <span id="page-16-0"></span>**Stack port counters**

Counters exist for the uplink and access ports of the 5500 Series switch. Release 5.1 extends similar functionality to the stack ports.

Rather than displaying a separate counter for each internal 10 Gb link on the stack, the stack port counter aggregates or adds the internal stack up and stack down counters for each stack port and displays the result to the user.

Command example: **show stack port-statistics down-stack unit 1**

The purpose of displaying the stack port counters is to verify that the stack ports are functional.

Configurable and viewable using the NNCLI.

#### **Stack monitor**

When enabled, the stack monitor uses a set of control values to set the expected stack size and to control the frequency of trap sending. The stack monitor detects and informs the user about problems with the stack units. Generally, this means that the stack monitor sends traps when a unit did not stack after a reset, a stack did not form as intended, and so on.

#### **Time zone support**

All 5500 Series switches support Simple Network Time Protocol (SNTP). The 5530 also supports real-time clock (RTC). However, there is currently no mechanism to automatically adjust a 5500 Series switch for specific time zones. This means that all time-stamping on log messages is the time of the SNTP server, rather than being adjusted for regional time zones.

The SNTP Time Zone & Daylight Saving time feature allows user to set local time characteristics.

The feature is supported in a stack environment (propagation of date and time values within a stack).

Configurable using NNCLI, ACG, and Device Manager.

#### **UBP and EPM support**

In Release 5.0, users configured User-Based Policies (UBP) for a switch using Web configuration pages. Release 5.1 offers users the option of centrally updating UBP information using the Enterprise Policy Manager (EPM).

Configurable using NNCLI, ACG, Device Manager, and the Web.

#### <span id="page-17-0"></span>**JDM and SNMP error code enhancements**

Release 5.1 adds more informative error code messages to the JDM and SNMP.

## **Supported software and hardware capabilities**

The following table lists the known limits for the Ethernet Routing Switch 5500 Series, Software Release 5.1 and Device Manager 6.0.7.0. These capabilities will be enhanced in subsequent software releases.

Refer to *Release Notes for Nortel Ethernet Routing Switch 5500 Series, Software Release 4.2* (217468-A) for detailed information on hardware and software capabilities for the Ethernet Routing Switch 5500 Series.

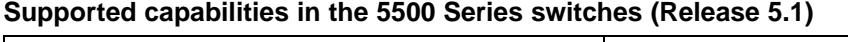

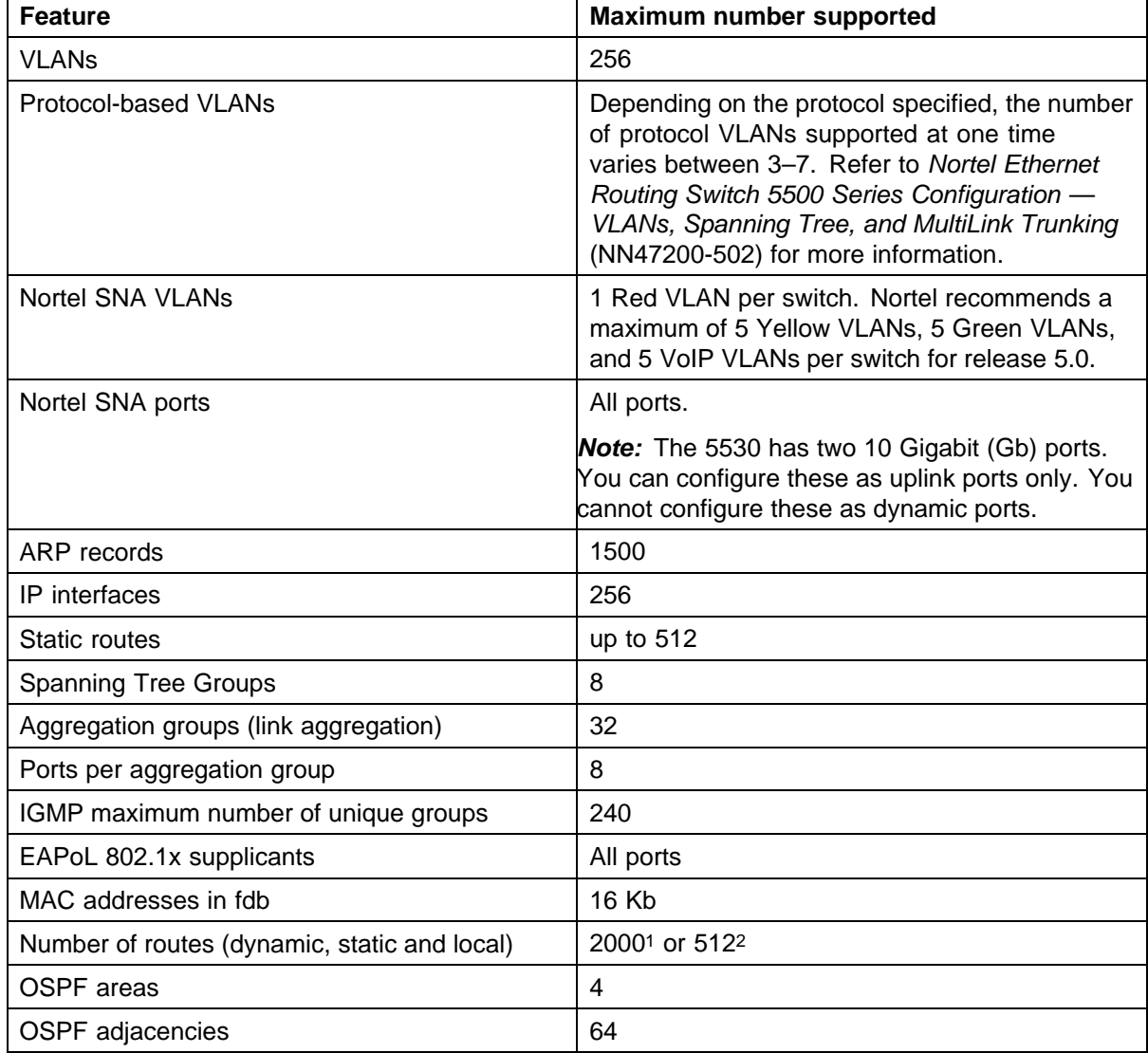

Ethernet Routing Switch 5500 Series Release Notes — Software Release 5.1 NN47200-400 03.02 Standard 5.1 22 October 2007

<span id="page-18-0"></span>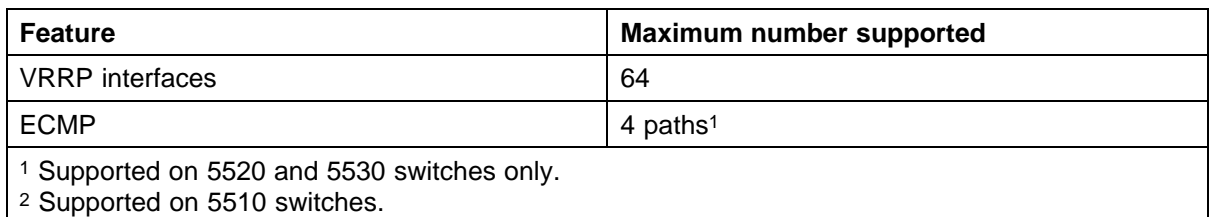

#### **Layer 3 scaling limitations**

The following are Layer 3 scaling limitations for the Ethernet Routing Switch 5500 Series, Software Release 5.1:

**•** No information yet

## **Additional information for the feature software license file**

When you create the Software License file at the site identified in the license kit, you must specify a file name (see *Nortel Ethernet Routing Switch 5500 Series Overview – System Configuration* (NN47200-500) for instructions to obtain the Advanced Routing License Features Activation Kit (part number 322515-A)). The file naming restrictions are the following:

- **•** A maximum of 63 alphanumeric characters
- **•** Lowercase only
- **•** No spaces or special characters allowed
- **•** Underscore (\_) is allowed
- **•** The dot (.) and three-character file extension are required

For example, abcdefghijk\_1234567890.lic.

The format of the file that you upload to the license generation tool (and that contains the list of MAC addresses) must be as follows:

- **•** ASCII file format
- **•** One MAC address per line
- **•** No other characters, spaces, or special characters allowed
- **•** MAC must be in hexadecimal, capitalized format, with each pair of characters separated by colons (XX:XX:XX:XX:XX:XX)
- **•** The file must contain the correct MAC addresses. Any incorrect MAC addresses will result in the licensed features not working on designated units.
- **•** The number of MAC addresses must not exceed the number of MAC addresses allowed for the License Authorization Code entered for a particular file:
	- $-$  AL1016001 = 2 MAC addresses (1 stack/standalone unit)
- AL1016002 = 20 MAC addresses (10 stacks/standalone units)
- AL1016003 = 100 MAC addresses (50 stacks/standalone units)
- AL1016004 = 200 MAC addresses (100 stacks/standalone units)

## <span id="page-19-0"></span>**Upgrading diagnostic software**

When you add a new unit with FW: 4.2 and Agent: 4.2.x installed to an existing stack running FW: 5.0.0.4 and Agent: 5.1.0.0, you must download FW: 5.0.0.4 to the stack for future agent upgrades after the new unit joins the stack through AUR.

Use the following procedure to upgrade the diagnostic software.

#### **Upgrading diagnostic software**

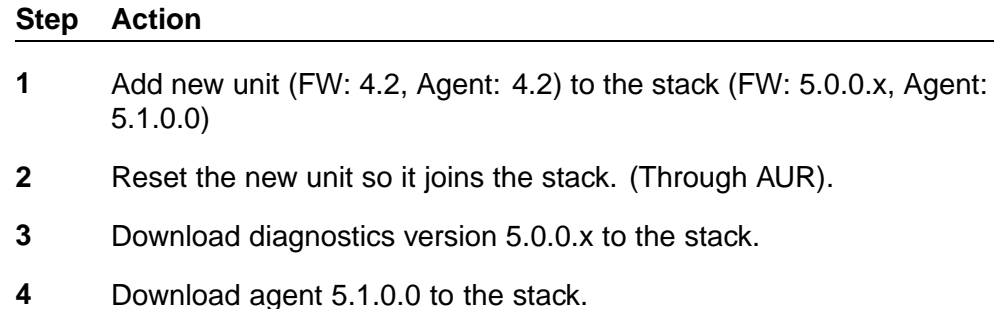

**—End—**

*Note:* If the you have an existing Stack with mismatched Diagnostics, the Base will not allow you to load the agent. If an error occurs when you try to upgrade the software, check that the software and Diagnostics versions all match by running a **Show Tech**.

### **Issues resolved in Release 5.1**

The following table describes the issues in previous software releases for the Ethernet Routing Switch 5500 Series that have been resolved in Software Release 5.1.

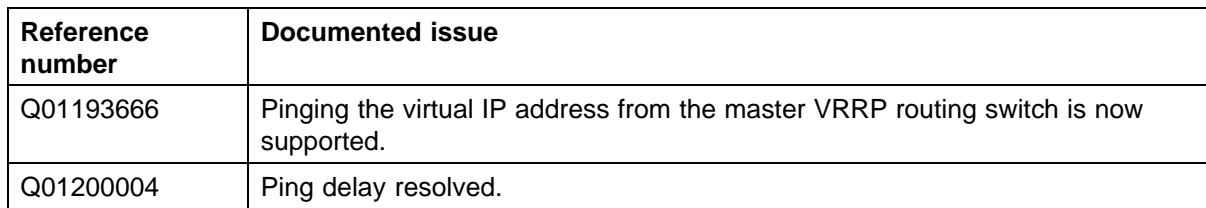

#### **Issues resolved in 5500 Series Software Release 5.1**

Ethernet Routing Switch 5500 Series Release Notes — Software Release 5.1 NN47200-400 03.02 Standard 5.1 22 October 2007

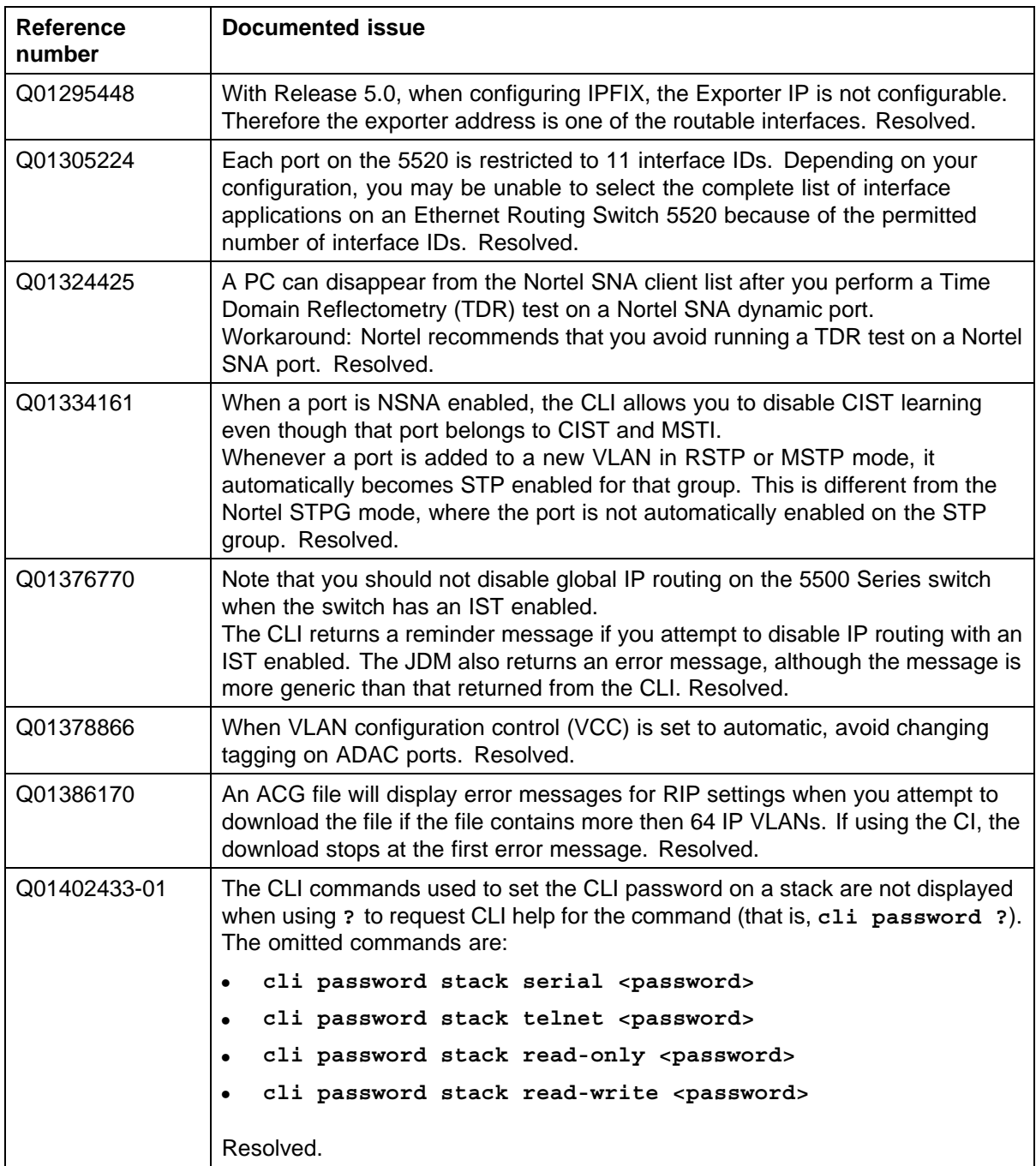

#### **22** Introduction

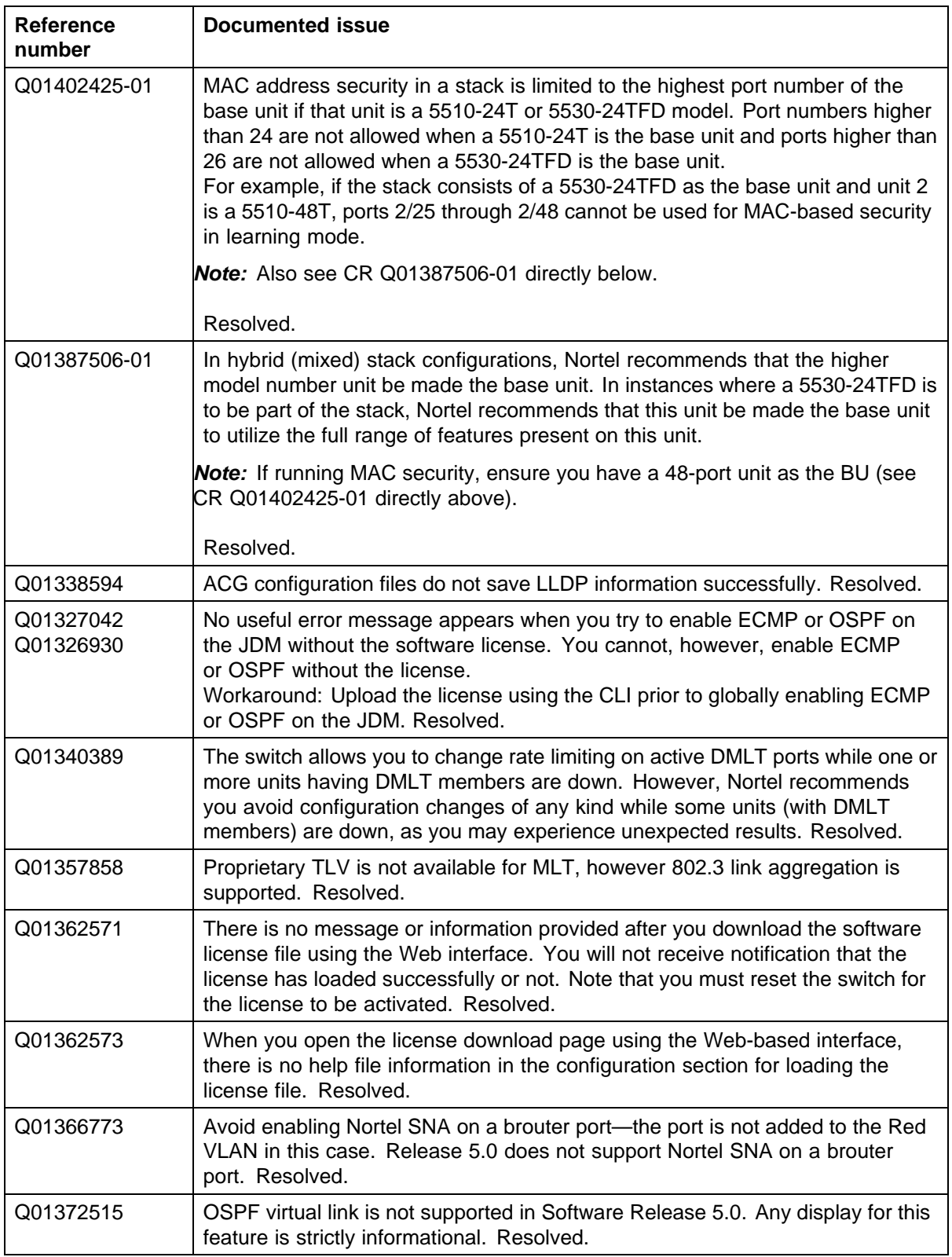

<span id="page-22-0"></span>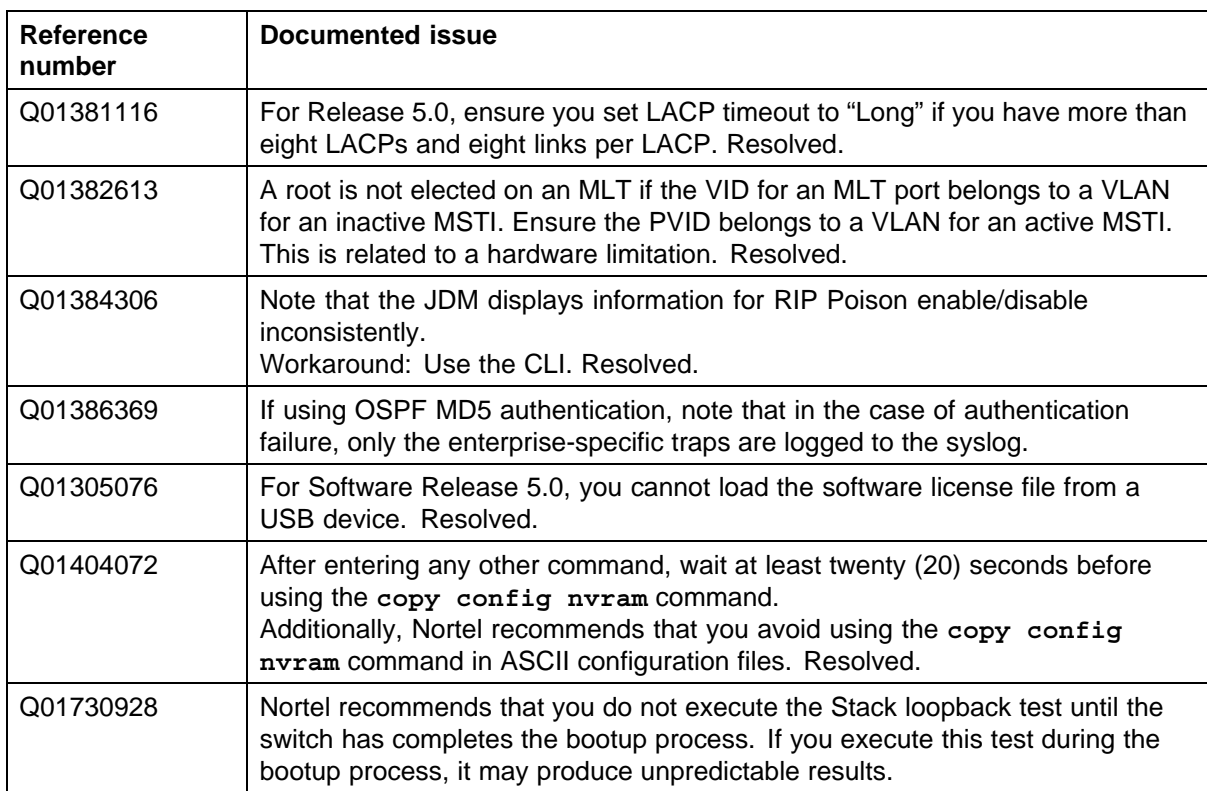

## **Known issues and temporary limitations in Release 5.1**

See "Ethernet Routing Switch 5500 Series known limitations" (page 23) for a list of known anomalies for the 5500 Series Software Release 5.1.

See also *Release Notes for Nortel Ethernet Routing Switch 5500 Series, Software Release 5.0* (217468-A) and *Release Notes for Nortel Ethernet Routing Switch 5500 Series, Software Release 4.3.1* (217468-C) for more information on known hardware and software limitations for the Ethernet Routing Switch 5500 Series.

#### **Ethernet Routing Switch 5500 Series known limitations**

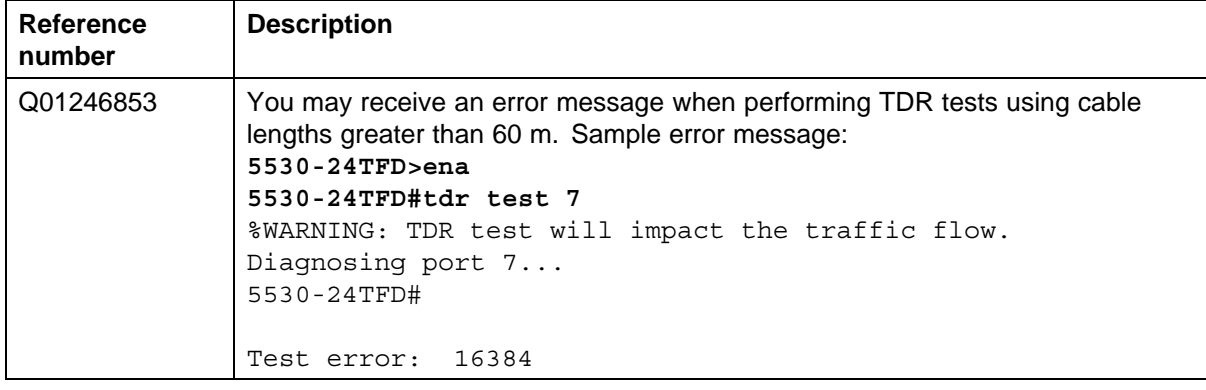

Ethernet Routing Switch 5500 Series Release Notes — Software Release 5.1 NN47200-400 03.02 Standard 5.1 22 October 2007

#### **24** Introduction

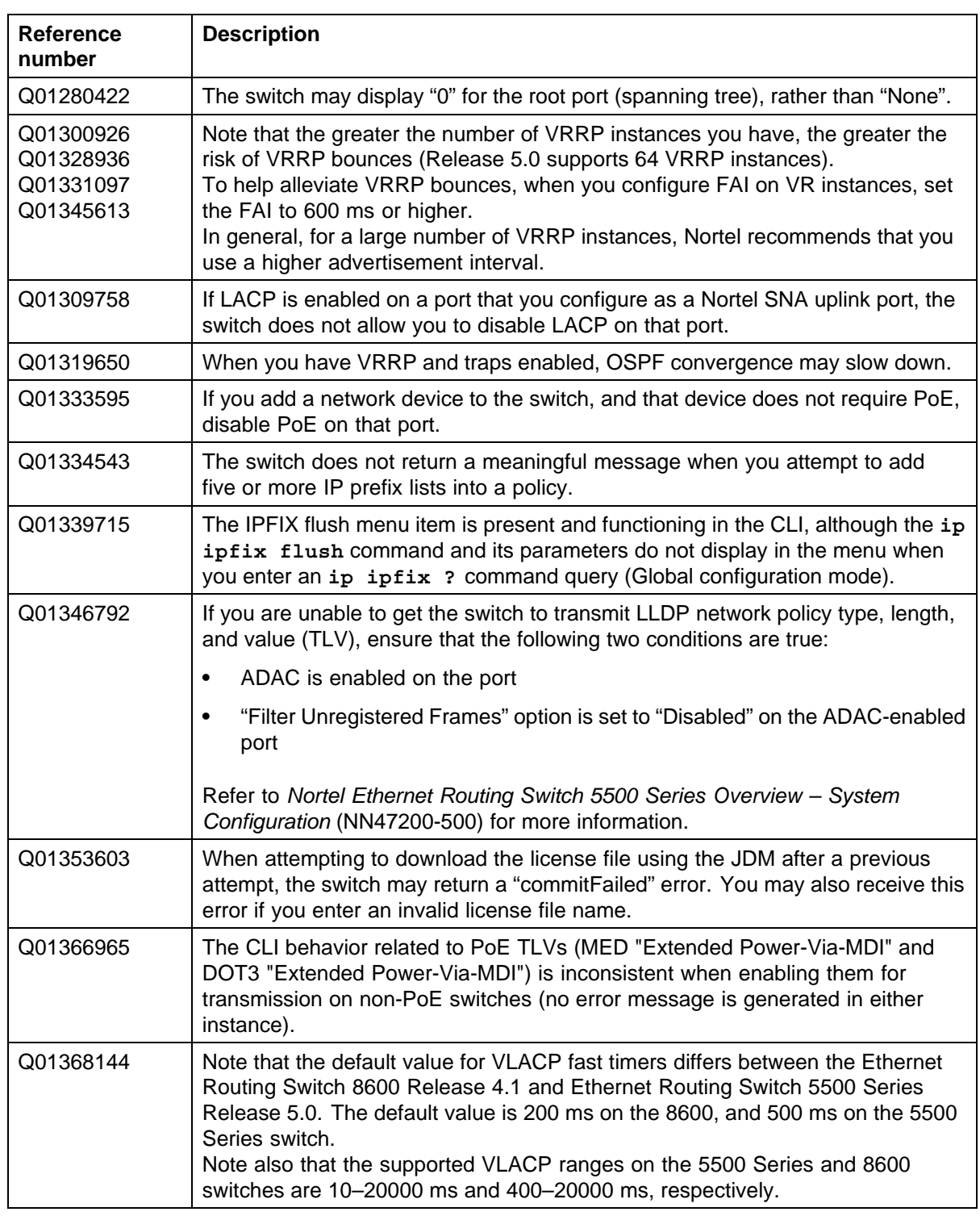

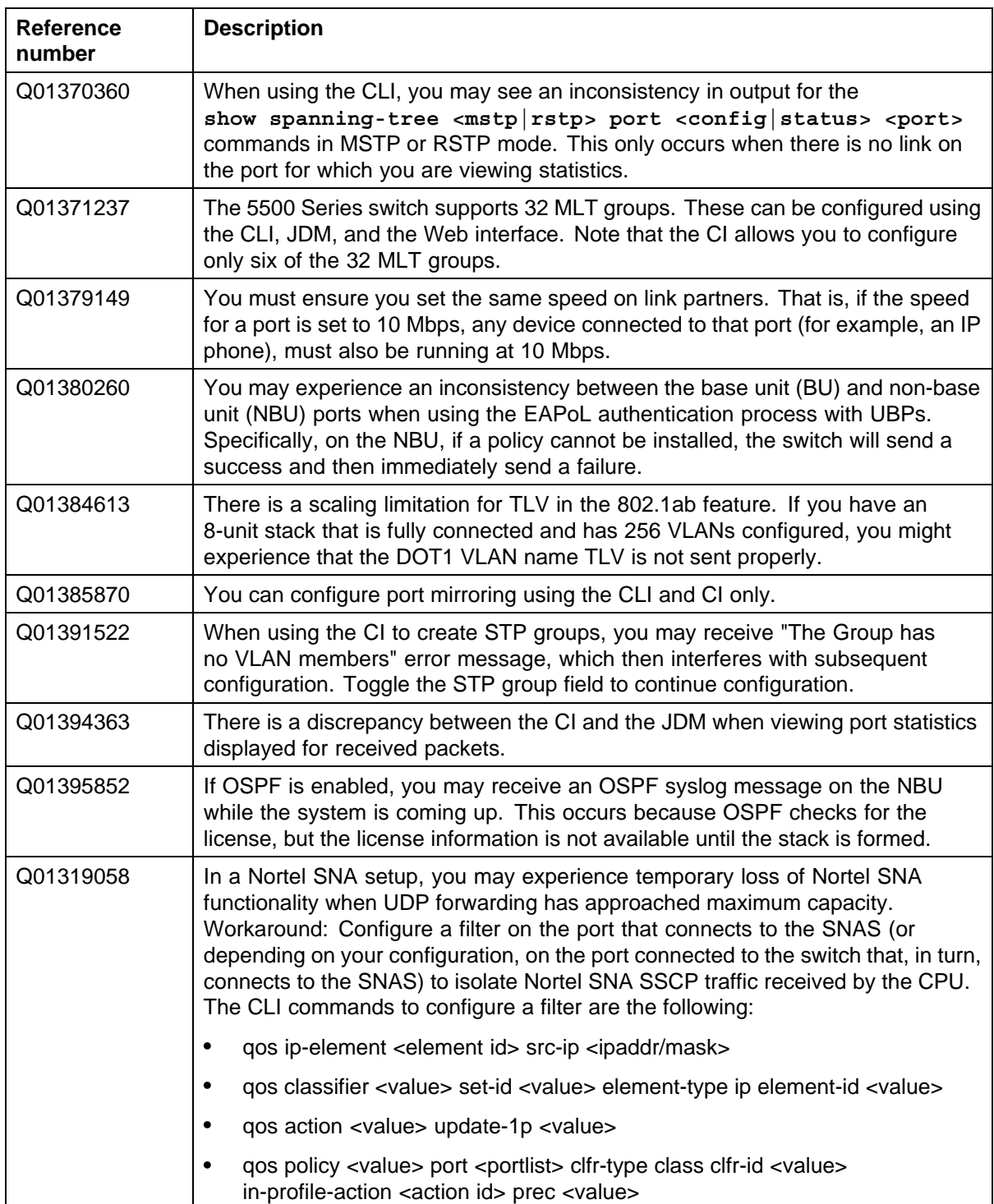

#### **26** Introduction

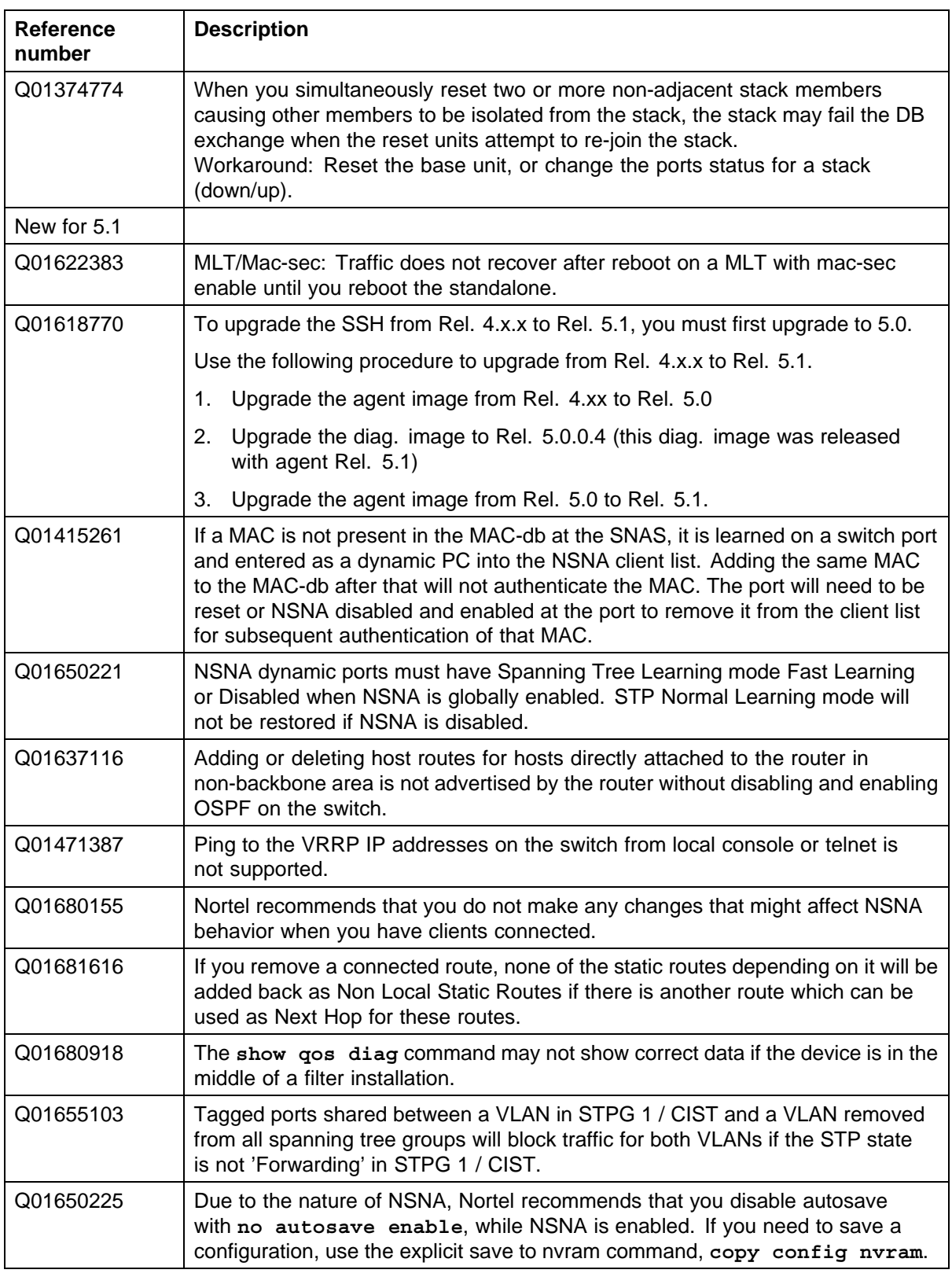

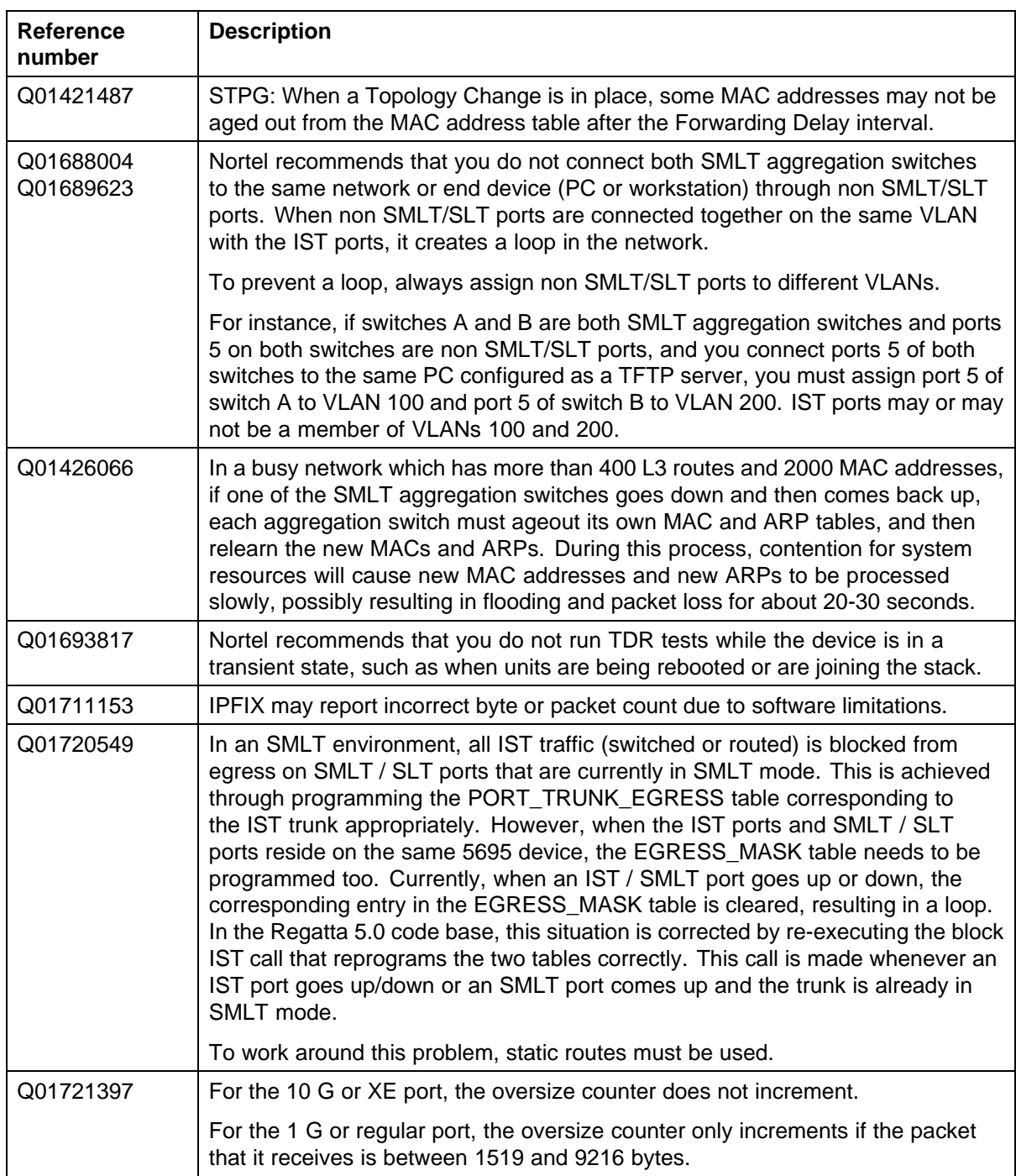

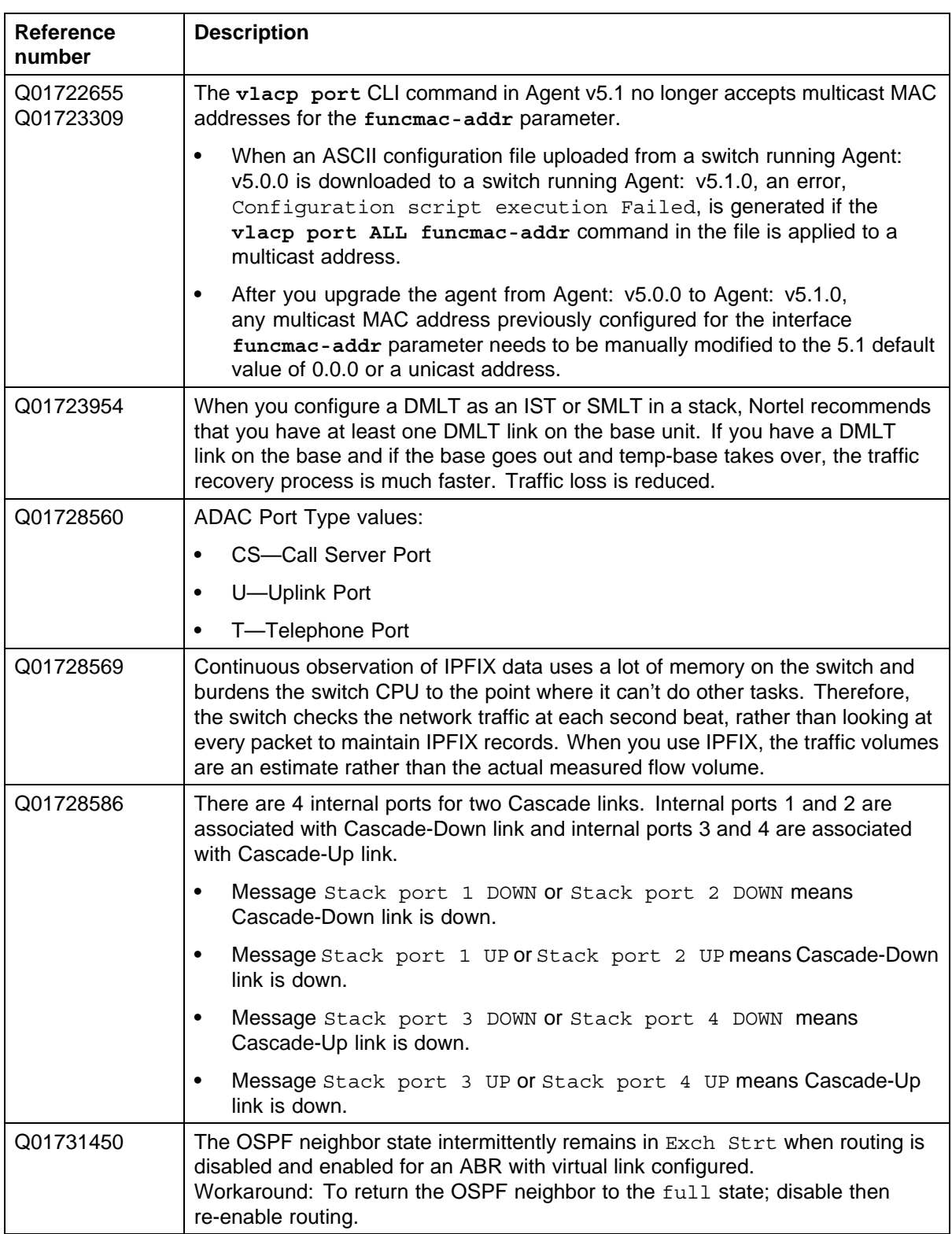

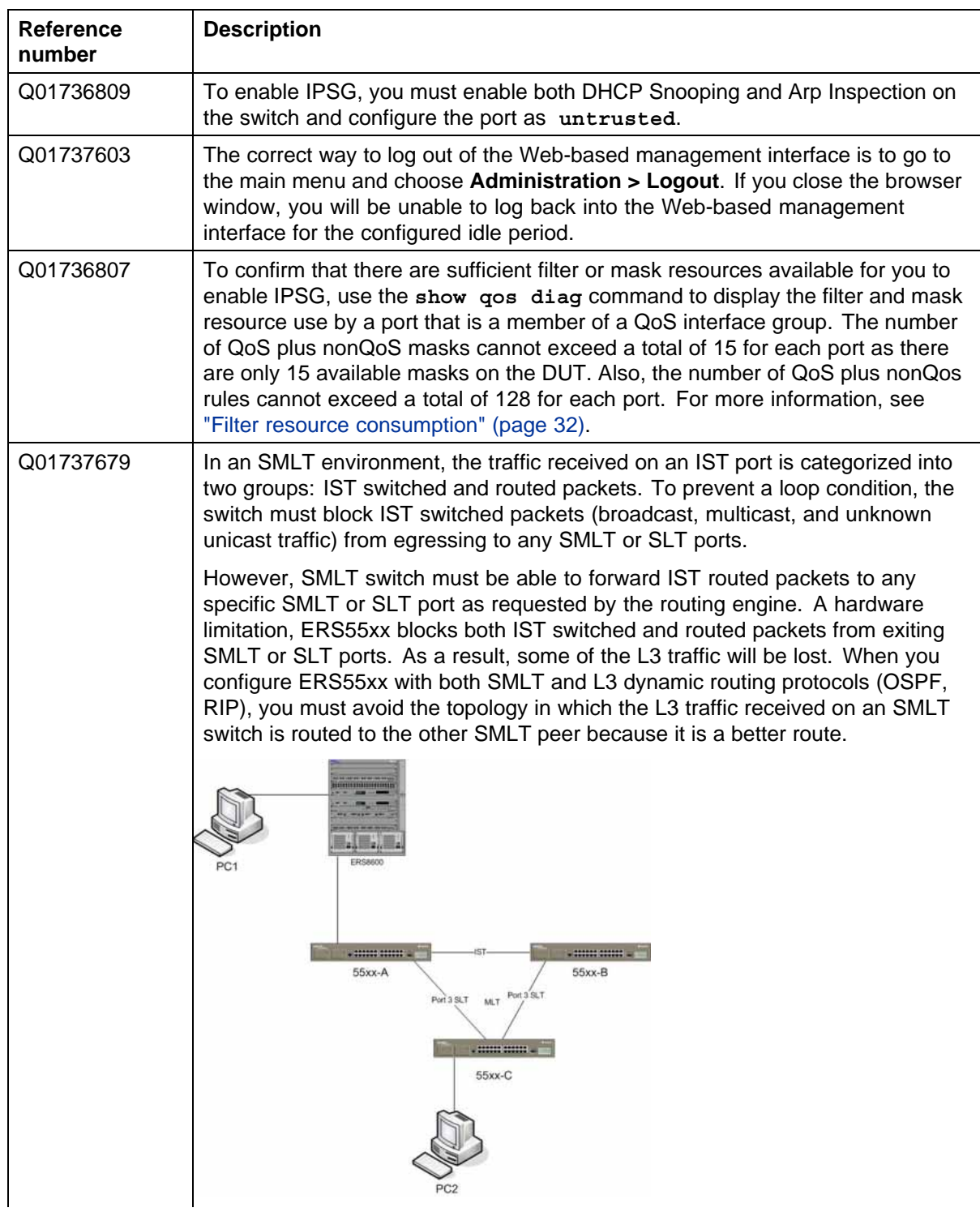

<span id="page-29-0"></span>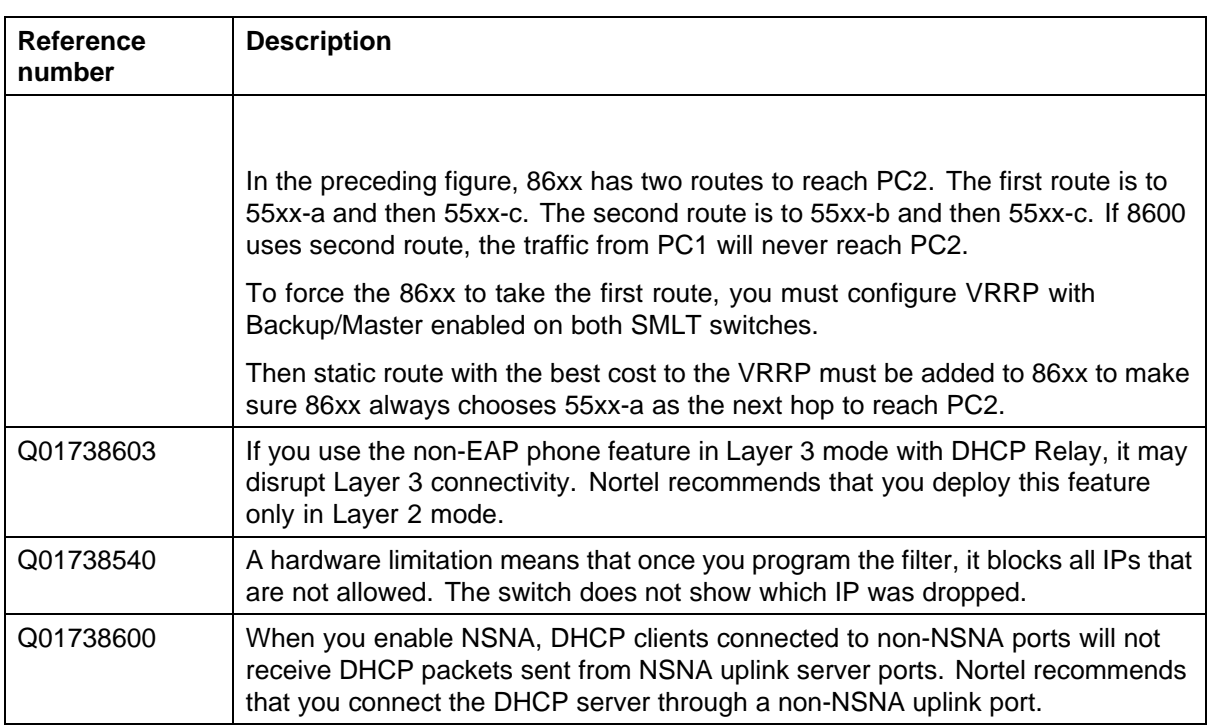

## **Known limitations**

The following is a list of the known limitations for the Ethernet Routing Switch 5500 Series, Software Release 5.1.

#### **Known limitations**

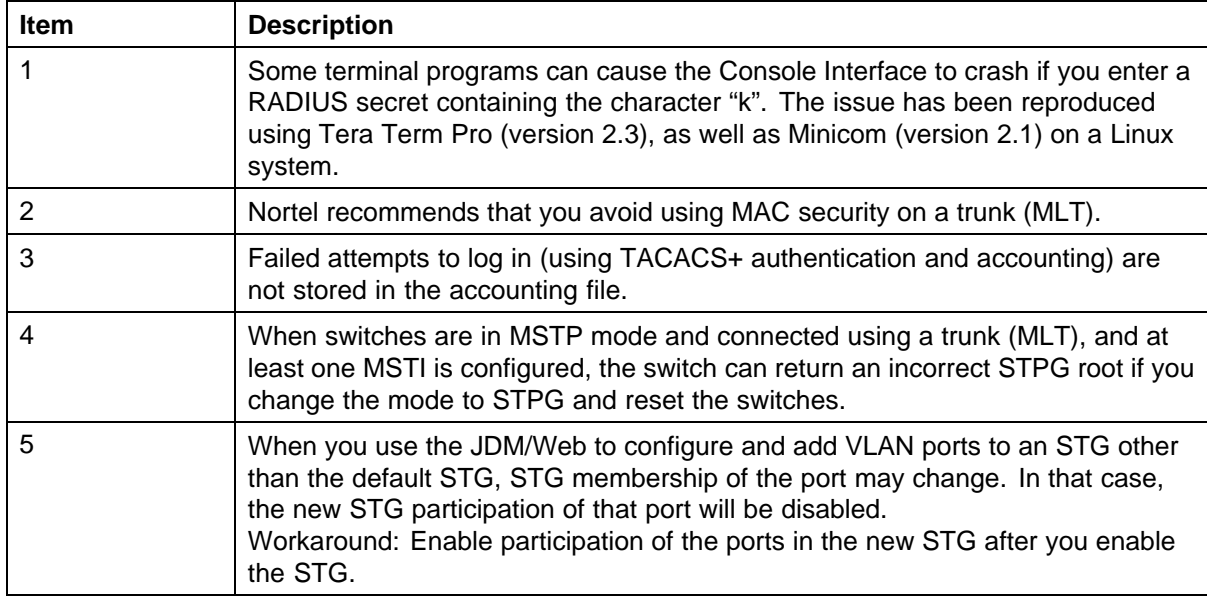

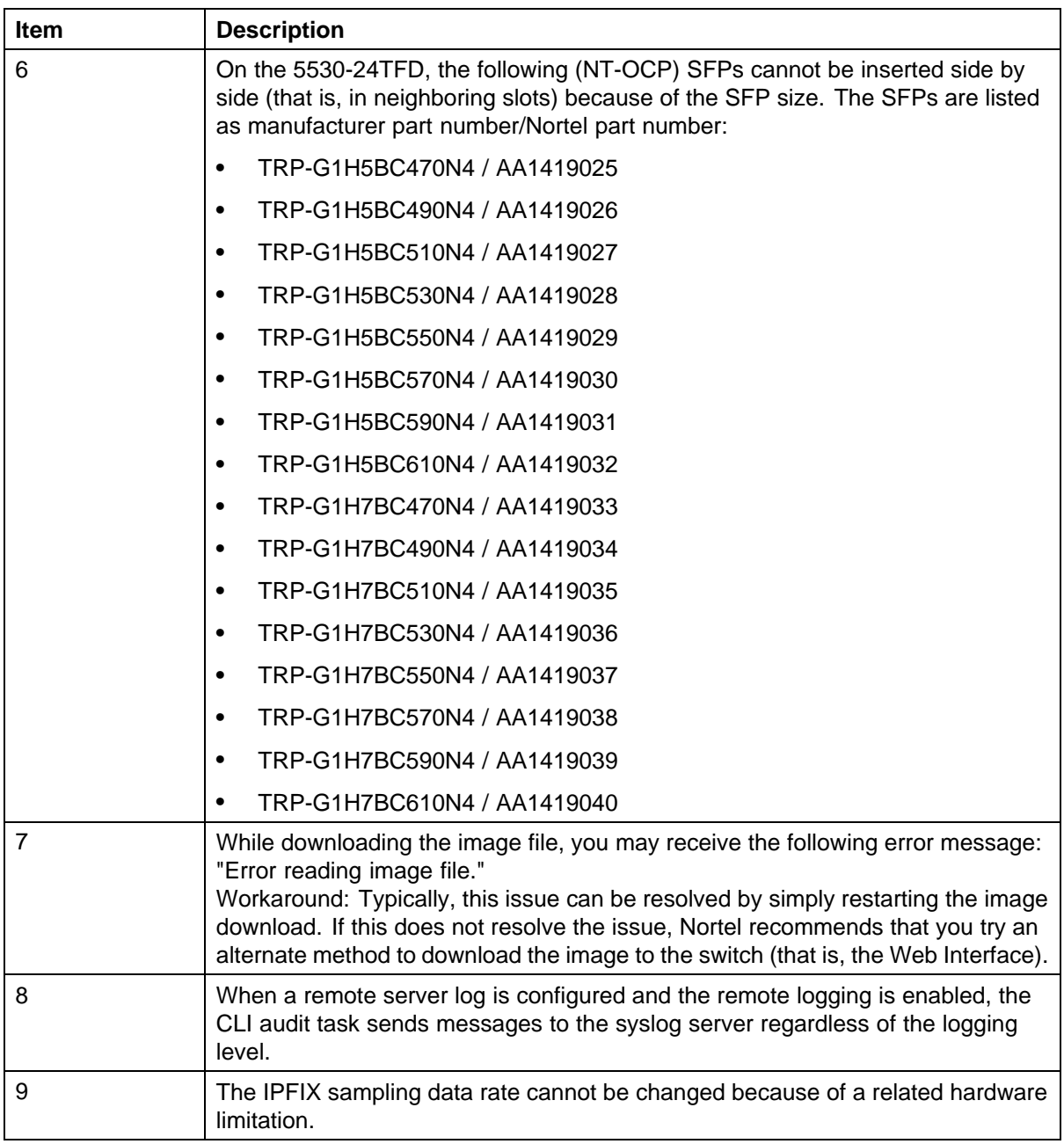

<span id="page-31-0"></span>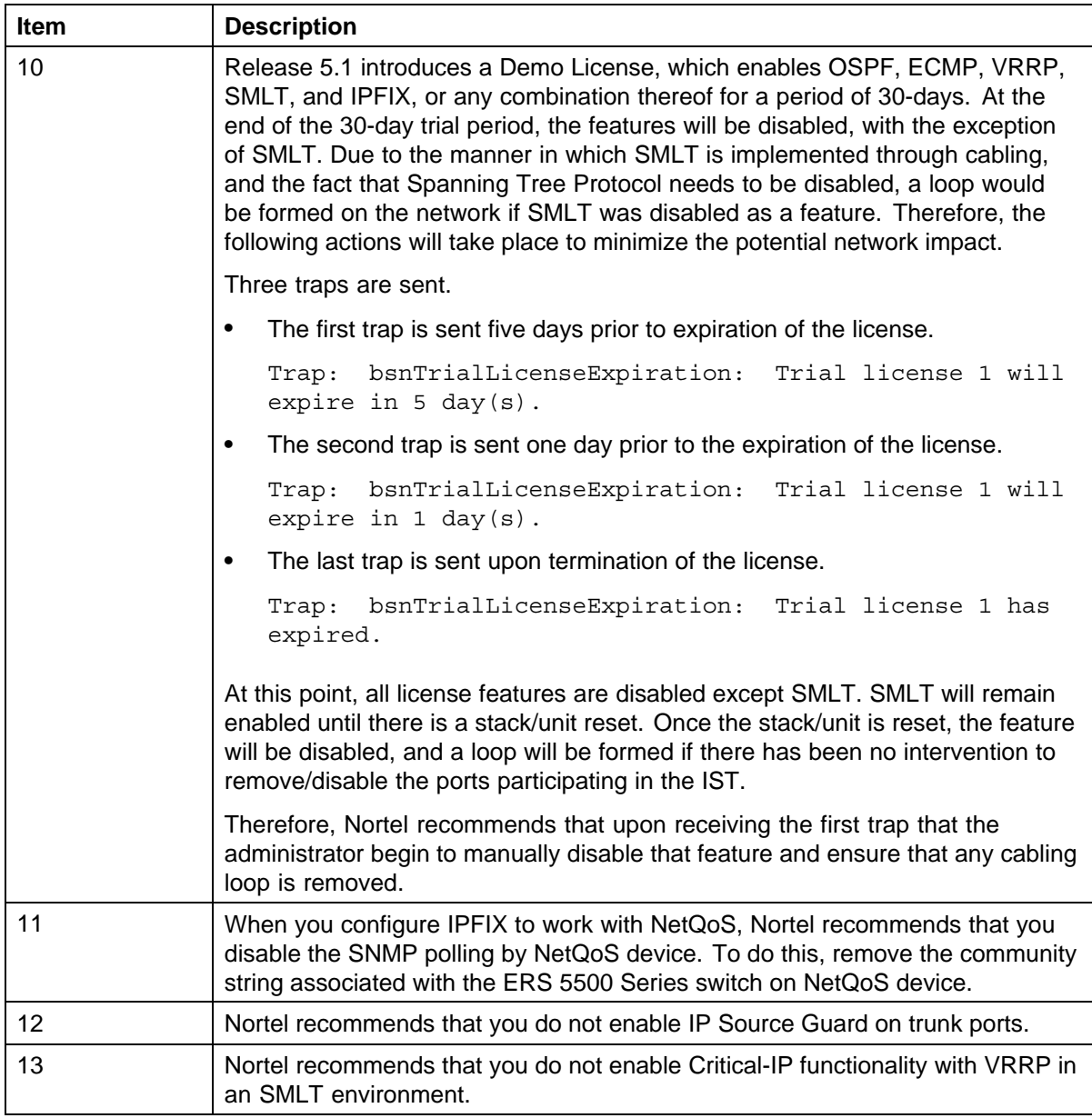

## **Filter resource consumption**

Various Ethernet Routing Switch 5500 Series applications consume filter resources. These filter resources are a combination of masks and filters, sometimes also referred to as rules. A filter specifies the bit pattern to match, while a mask specifies the bit position to be matched and the evaluation precedence of the filters. Some applications (for instance, BaySecure, Port Mirroring, IGMP) require a set number of masks and filters enable them.

The following table summarizes the applications that require mask and filter resources.

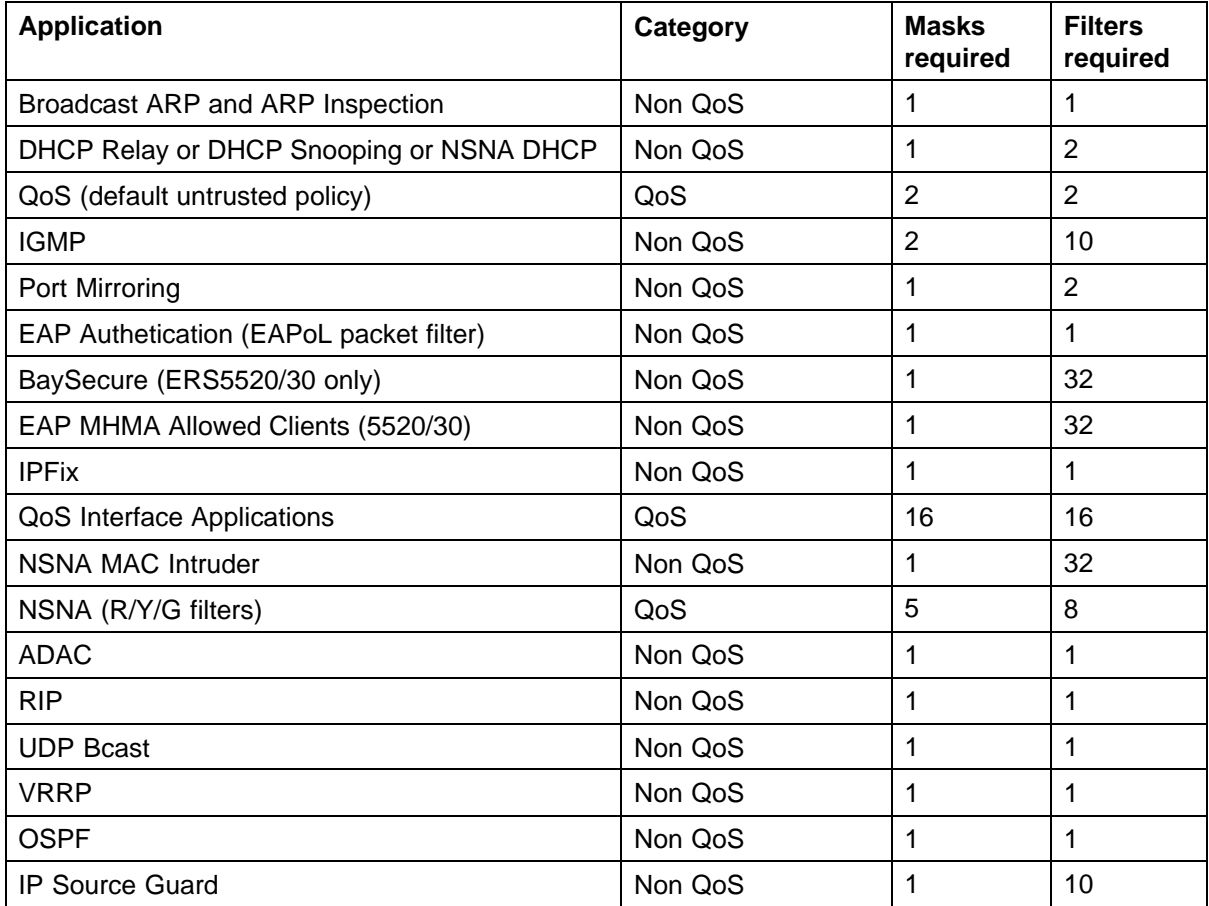

<span id="page-32-0"></span>**Mask and filter requirements for applications**

On the Ethernet Routing Switch 5500 Series switches, each port has 16 masks and 128 filters available. By default, 1 mask and 1 filter are statically consumed by the system for ARP filtering, leaving 15 available masks and 127 available filters for QoS and other non QoS applications to configure dynamically.

#### **Masks and filters inventory check**

You can use the **show qos diag** command to assess the current filter resource usage for each port on the Ethernet Routing Switch 5500 Series switches. The **show qos diag** command displays the number of QoS masks and filters and non-QoS masks and filters consumed on each port. You can determine whether an application that requires filter resources can be enabled on a port by verifying that the number of available masks and filters meet the mask and filter requirements of that particular application.

The available masks and filters available on a port can be determined by adding the total number of QoS and non QoS masks in use and the total number QoS and non QoS filters in use on a port and then subtracting that number from 16 masks and 128 filters, respectively.

Note that the **show qos diag** command displays only QoS-enabled ports, regardless of whether the port is consuming filter resources or not.

As an example, to enable IP Source Guard on a port requires 1 mask and 10 filters. To verify that IP Source Guard can be enabled on port 5, you can view the **show qos diag** output display and determine that port 5 is currently using a total of 4 masks (QoS plus non-QoS) and 5 filters (QoS plus non-QoS). This means that 12 masks and 123 filters are available for use, which meets the IP Source Guard requirement of 1 mask and 10 filters. The following figure shows the **show qos diag** display before enabling IP Source Guard on port 5.

#### **Before enabling IP Source Guard**

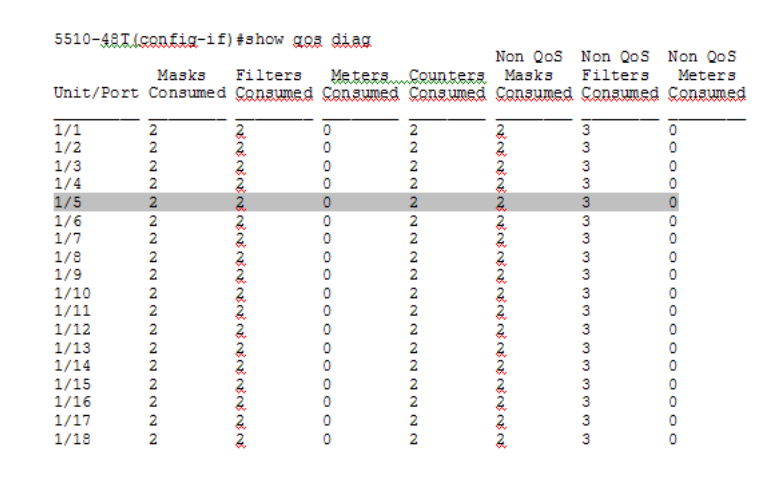

The following figure shows the **show qos diag** display after enabling IP Source Guard on port 5.

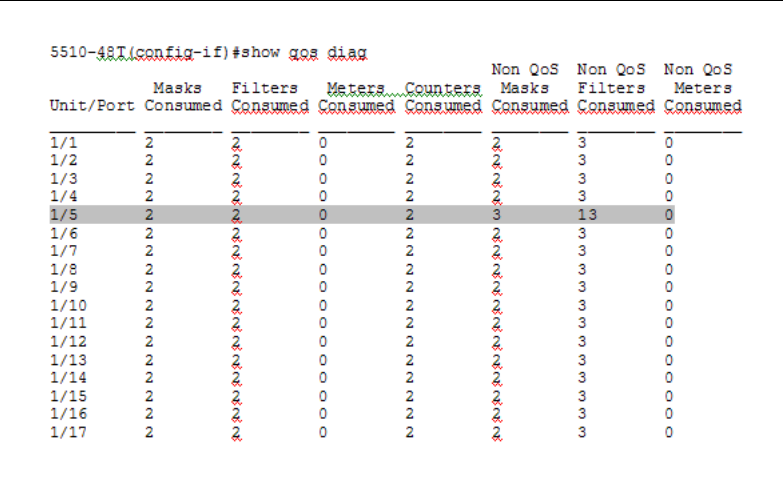

#### <span id="page-34-0"></span>**After enabling IP Source Guard**

#### **QoS Interface Security Application**

The QoS Interface Security application targets a number of common network attacks. Support includes ARP spoofing prevention, DHCP snooping, DHCP spoofing prevention, detection for the common worms SQLSlam and Nachia; and the Denial of Service (DoS) attacks Xmas, TCP SynFinScan, TCP FtpPort, and TCP DnsPort. Due to the lack of filter resources (i.e. masks) to enable the QoS Interface Security application as a whole, you can select individual security applications.

The following table summarizes the mask and filter resource requirements for individual QoS Interface Security applications.

| <b>QoS Interface Security Application</b> | <b>Masks required</b> | <b>Filters required</b> |
|-------------------------------------------|-----------------------|-------------------------|
| <b>ARP Spoofing Prevention</b>            | 5                     | 5                       |
| <b>DHCP Snooping</b>                      |                       |                         |
| <b>DHCP Spoofing Prevention</b>           | 2                     | 2                       |
| DoS SQL Slam                              |                       |                         |
| DoS Nachia                                |                       |                         |
| DoS Xmas                                  |                       |                         |
| DoS TCP SynFinScan                        |                       |                         |
| DoS TCP FtpPort                           | 2                     | 2                       |
| Dos TCP DnsPort                           | 2                     | 2                       |

**Mask and filter resource requirements**

## <span id="page-35-0"></span>**Related documentation**

The following table lists the documentation that is part of the Ethernet Routing Switch 5500 Series, Software Release 5.1 suite. A CD is provided with the device that contains the most up to date documentation at the time the unit was shipped.

#### **Related documentation**

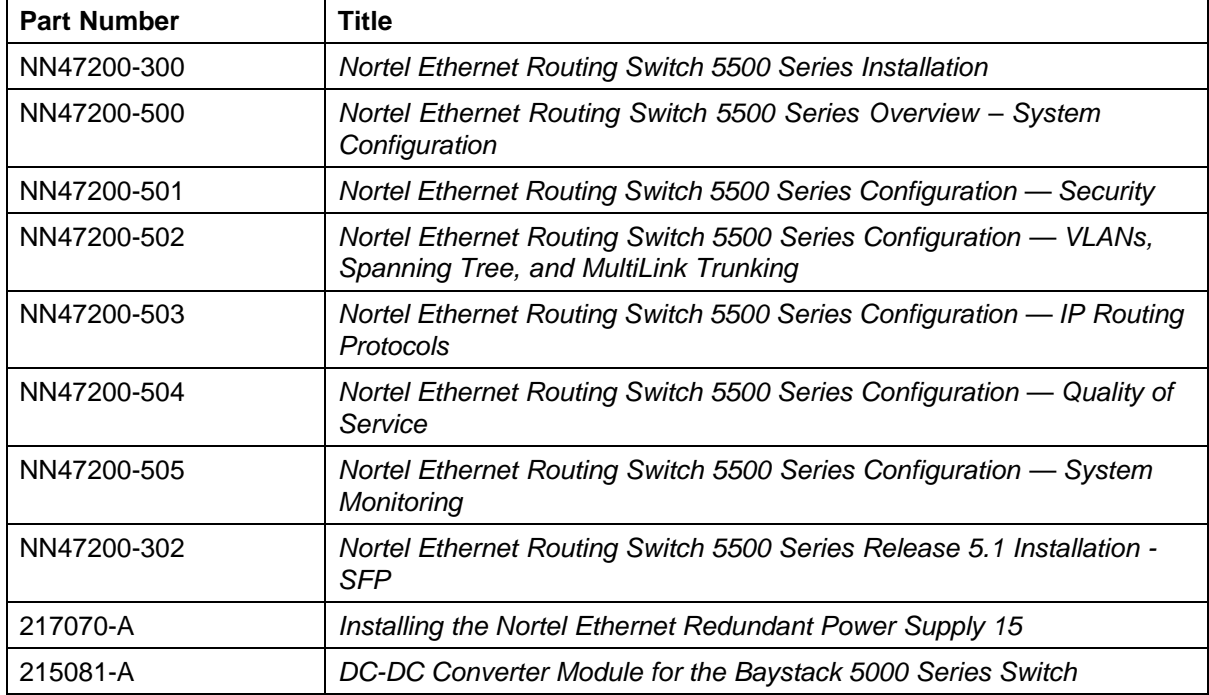

## **How to get help**

This section explains how to get help for Nortel products and services.

#### **Getting help from the Nortel web site**

The best way to get technical support for Nortel products is from the Nortel Technical Support web site:

[www.nortel.com/support](http://www.nortel.com/support)

This site provides quick access to software, documentation, bulletins, and tools to address issues with Nortel products. From this site, you can:

- **•** download software, documentation, and product bulletins
- **•** search the Technical Support Web site and the Nortel Knowledge Base for answers to technical issues
- **•** sign up for automatic notification of new software and documentation for Nortel equipment
- **•** open and manage technical support cases

#### <span id="page-36-0"></span>**Getting help over the phone from a Nortel Solutions Center**

If you do not find the information you require on the Nortel Technical Support web site, and you have a Nortel support contract, you can also get help over the phone from a Nortel Solutions Center.

In North America, call 1-800-4NORTEL (1-800-466-7835).

Outside North America, go to the following web site to obtain the phone number for your region:

[www.nortel.com/callus](http://www.nortel.com/callus)

#### **Getting help from a specialist using an Express Routing Code**

To access some Nortel Technical Solutions Centers, you can use an Express Routing Code (ERC) to quickly route your call to a specialist in your Nortel product or service. To locate the ERC for your product or service, go to: [www.nortel.com/erc](http://www.nortel.com/erc)

#### **Getting help through a Nortel distributor or reseller**

If you purchased a service contract for your Nortel product from a distributor or authorized reseller, contact the technical support staff for that distributor or reseller.

## Ethernet Routing Switch 5500 Series

## Release Notes — Software Release 5.1

Copyright © 2007, Nortel Networks All Rights Reserved.

Publication: NN47200-400 Document status: Standard Document version: 03.02 Document date: 22 October 2007

To provide feedback or report a problem in this document, go to [www.nortel.com/documentfeedback](http://www.nortel.com/documentfeedback).

Sourced in Canada and the United States of America.

The information in this document is subject to change without notice. Nortel Networks reserves the right to make changes in design or components as progress in engineering and manufacturing may warrant.

\*Nortel, Nortel Networks, the Nortel logo, and the Globemark are trademarks of Nortel Networks.

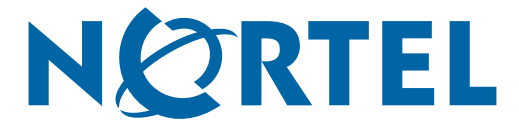